## Next-Generation Sequencing: Quality Control

Bingbing Yuan

BaRC Hot Topics – January 2017 Bioinformatics and Research Computing Whitehead Institute

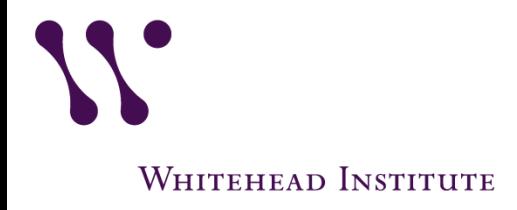

http://barc.wi.mit.edu/hot\_topics/

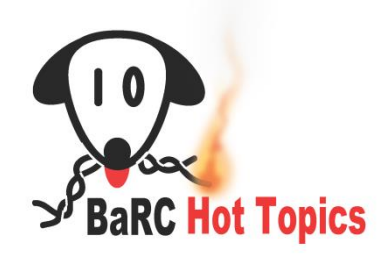

# Why QC?

- Do you want to include the reads with low quality base calls?
- Why are so little reads mapped? Could it be because of adaptor, other species/vectors contamination?
- How is your library preparation? How to identify samples with low library complexity? For RNA-seq, are the high gene expression levels due to real biological signal or to PCR artefacts ?

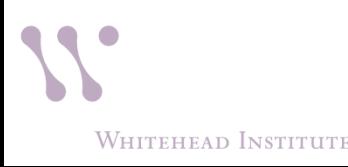

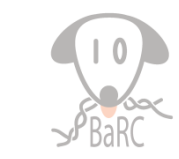

# QC

- Before mapping:
	- How to identify and remove reads with low base calls?
	- How to identify and remove reads with linkers/adaptors ?
	- How to screen for potential species/vector/ribosomal contamination?
	- How is your library complexity?
- After Mapping:
	- What is percentage of reads aligned?
	- Is your sequencing library stranded or unstranded?
	- How could I know if the high expression levels are due to real biological signal or to PCR artefacts?

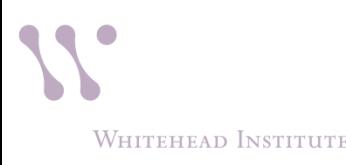

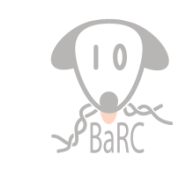

### Illumina data format

#### • Fastq format:

http://jura.wi.mit.edu/genomecorewiki/index.php/SequencingFormats

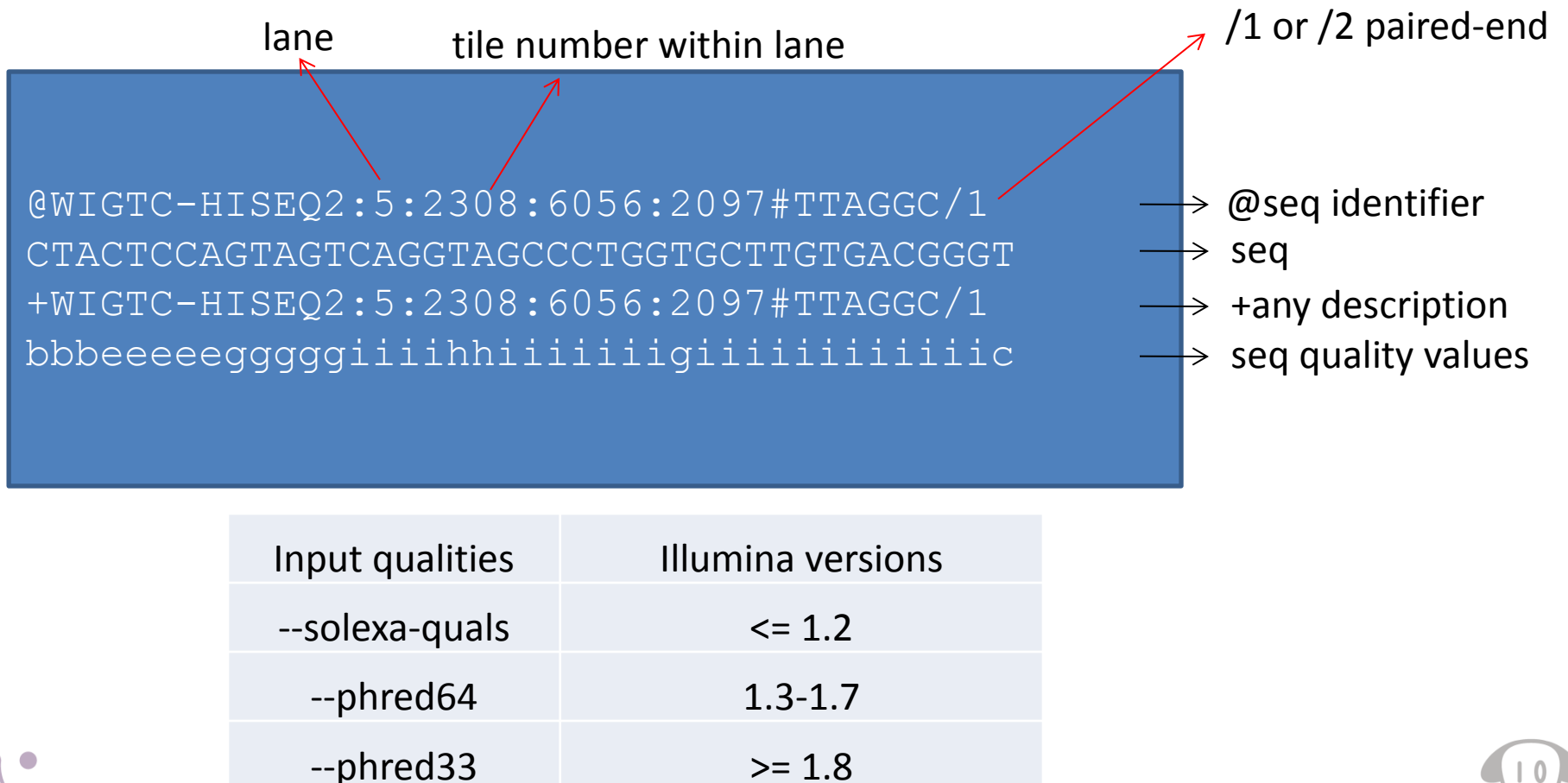

WHITEHEAD INSTITUTE

## Check read quality with fastqc

(http://www.bioinformatics.babraham.ac.uk/projects/fastqc/)

1. Run fastqc to check read quality

\$ bsub –q 14 fastqc sample.fastq

2. Open output file: "fastqc\_report.html"

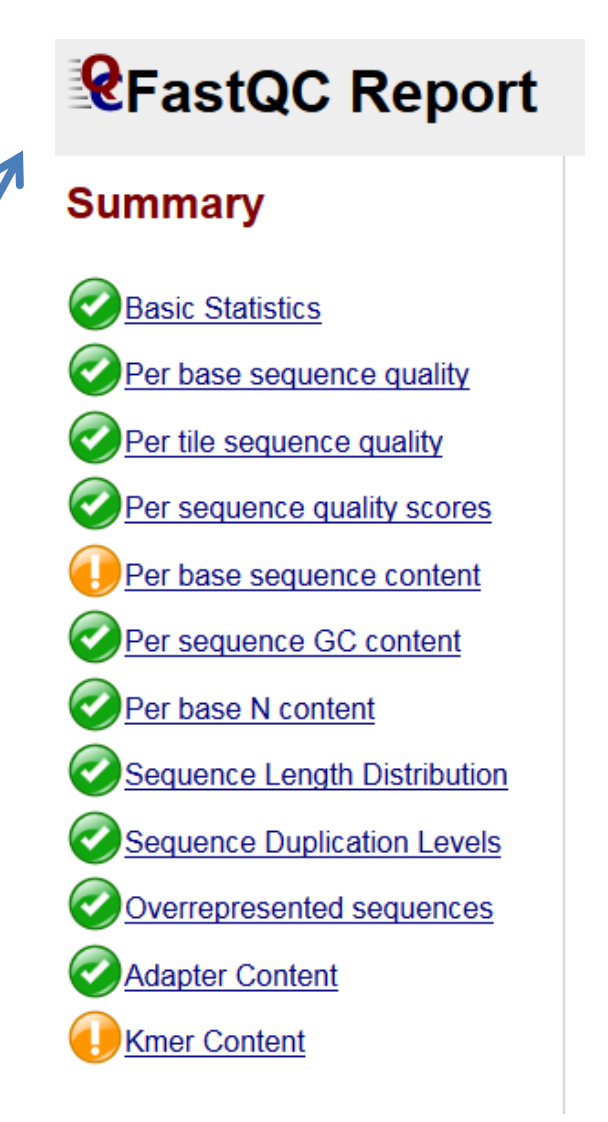

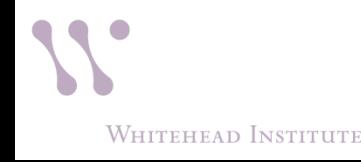

#### Output from fastqc

#### Basic Statistics

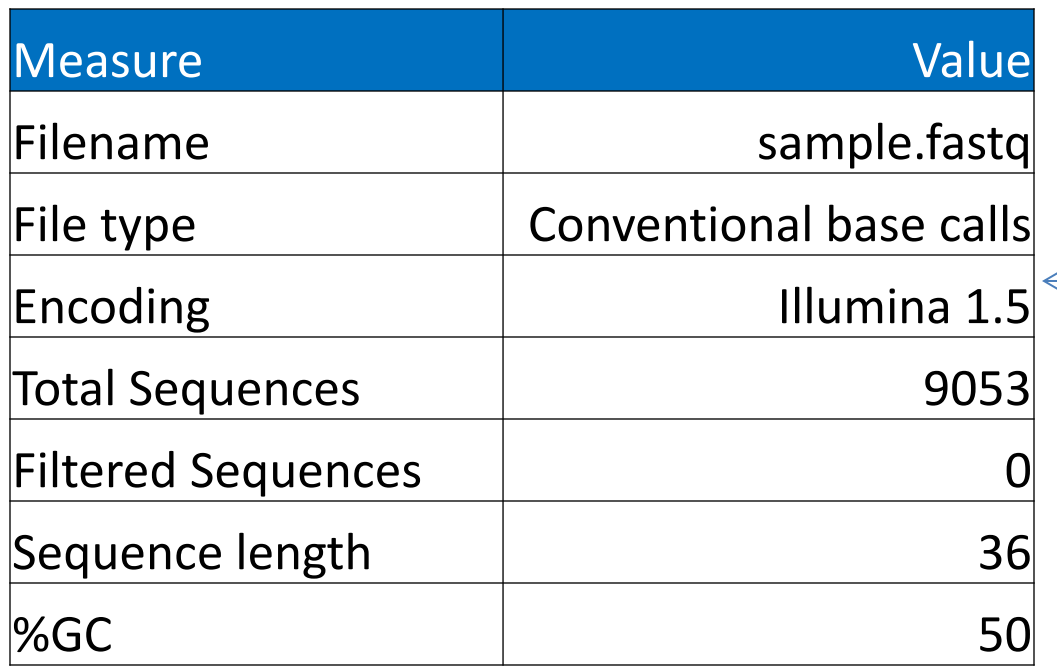

We have to know the quality encoding to use the appropriate parameter in the mapping step.

Note: sample.fastq is 0.05% of original fastq

#### FastQC: per base sequence quality

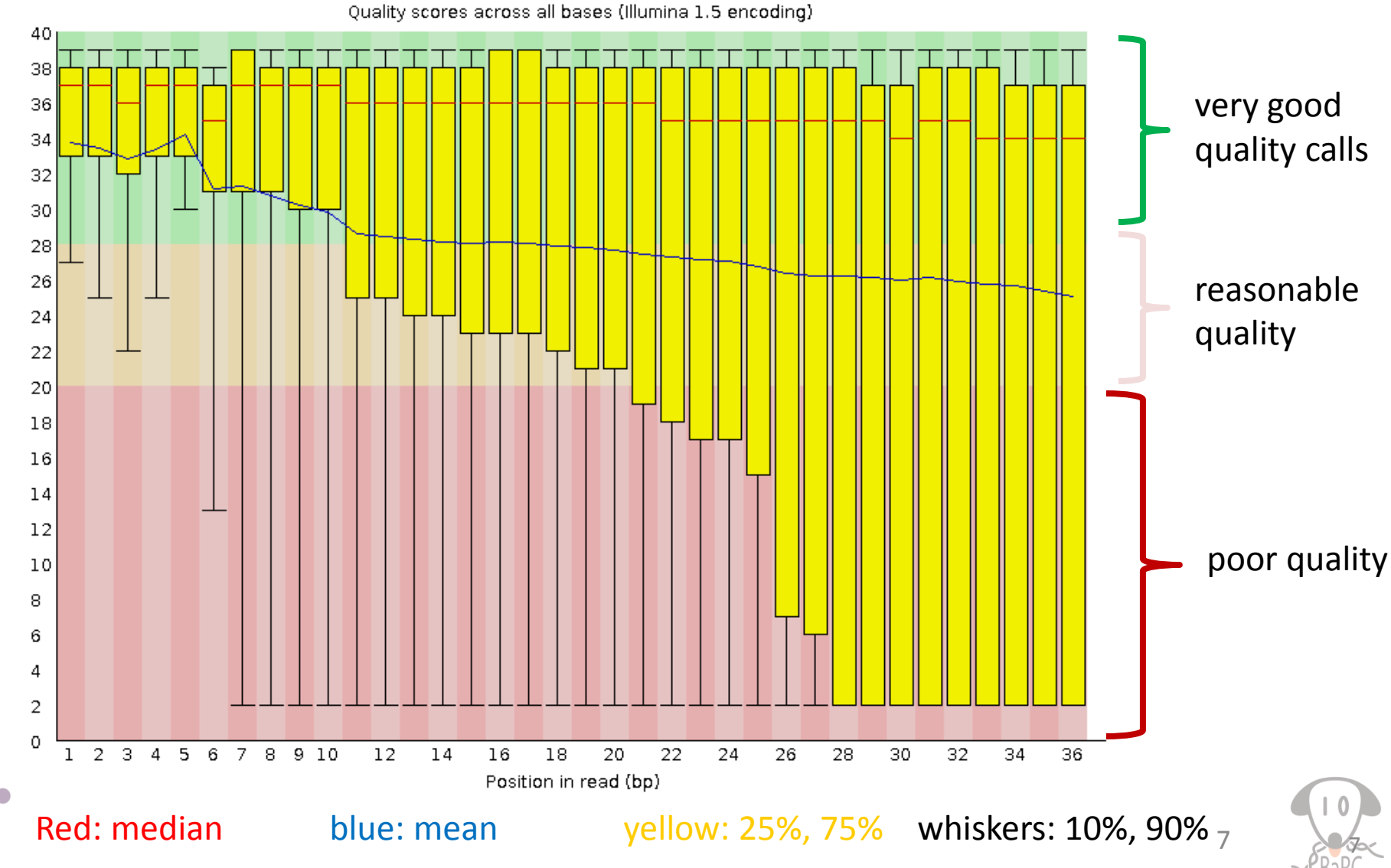

**WHITEHEAD INSTITUTE** 

#### remove reads with lower quality

-i: input file -o: output file -v: report number of sequences

- $\frac{1}{2}$  fastg quality filter –h # usage information
- $\frac{1}{2}$  bsub –q 14 fastq quality filter -v -q 20 -p 75 -i sample.fastq -o sample\_good.fastq

-q: Minimum quality score -p: Minimum percent of bases that must have [-q] quality

Check job status: \$ bjobs

**Look at your email to see the number of discarded reads**

**Problem solved? Re-run quality control on filtered reads:** \$ bsub fastqc sample\_good.fastq

**Use your browser to look at the sample\_good\_fastqc.html**

#### Output from fastqc

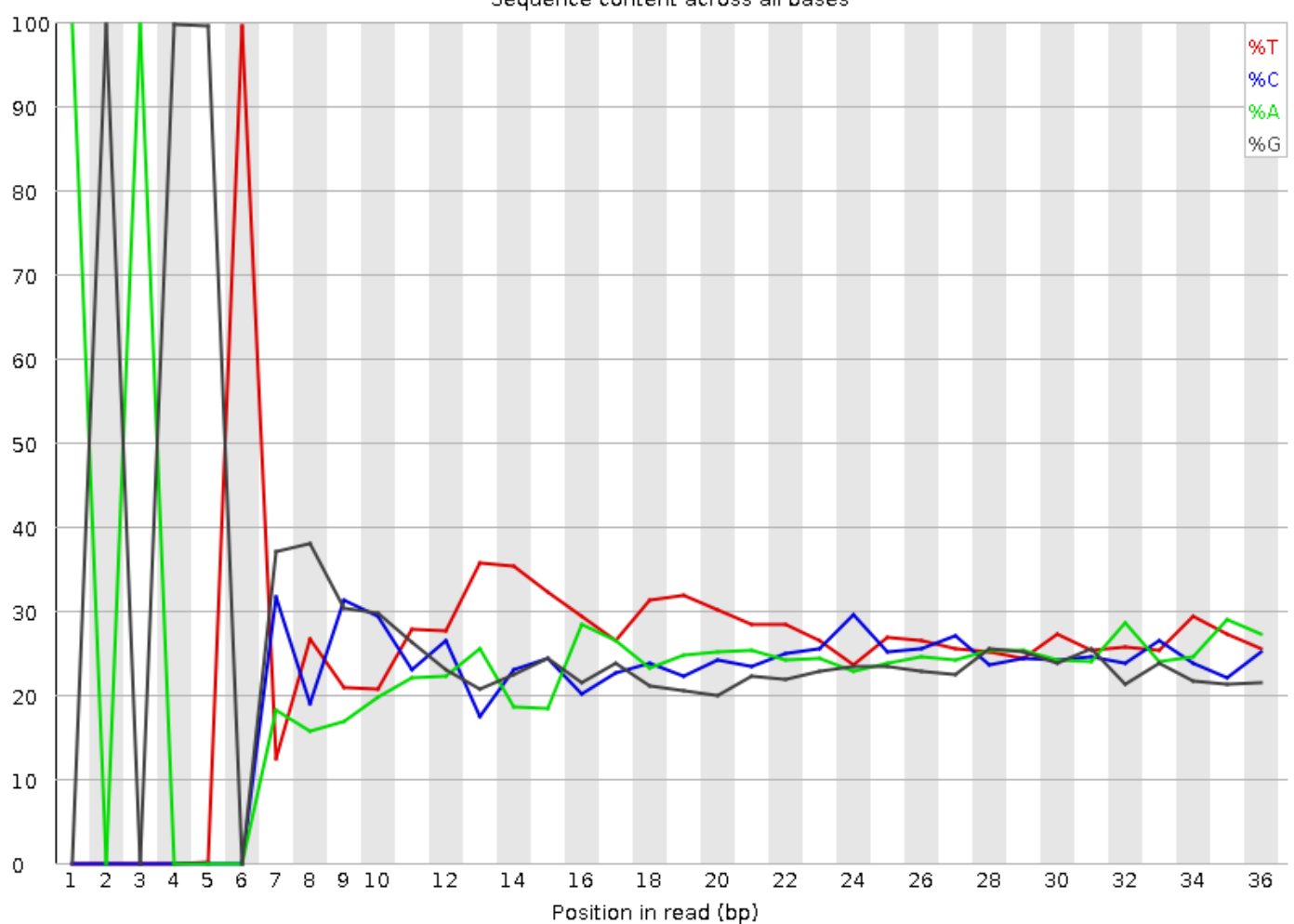

Sequence content across all bases

About 100% of the first six bases are AGAGGT

#### Trim the read sequence

#### # delete the first 6nt from 5'

\$ fastx\_trimmer –h # usage information

- -f: First base to keep
- -l: Last base to keep
- -i: input file
- -o: output file
- -v: report number of sequences
- \$ bsub fastx\_trimmer -v -f 7 -l 36 -i sample\_good.fastq -o sample\_good\_trimmed.fastq

# Problem solved? Check trimmed reads \$ bsub fastqc sample\_good\_trimmed.fastq

**Use your browser on your laptop to look at the sample\_good\_trimmed\_fastqc.html**

#### Output from fastqc can show you the adaptor contamination

#### **Overrepresented sequences**

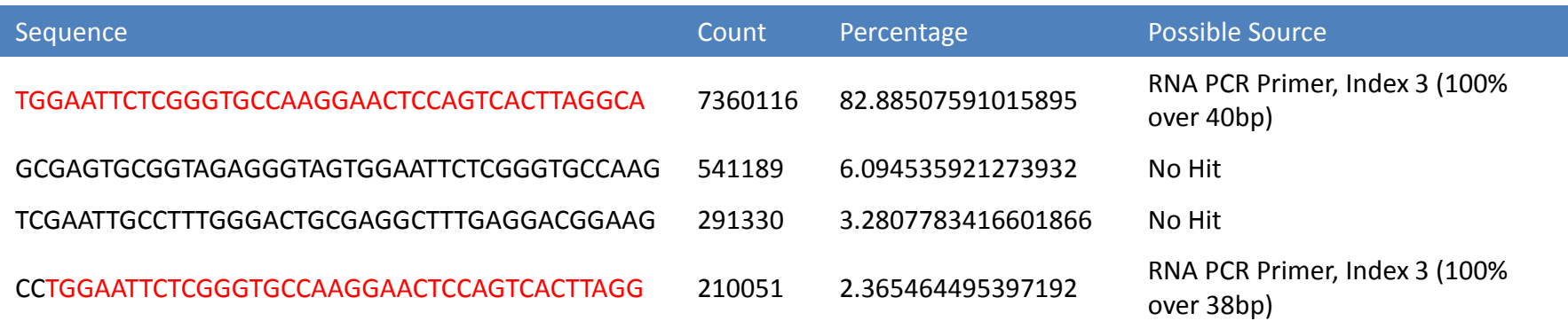

#### Remove adapter/Linker

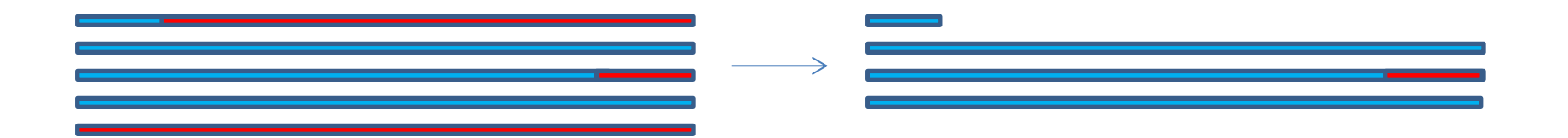

\$ cutadapt # usage

\$ bsub " cutadapt -a TGGAATTCTCGGGTGCCAAGGAACTCCAGTCACTTAGGCA foo.fastq | fastx artifacts filter  $>$  no adapter.fastq"

12 -a: Sequence of an adapter that was ligated to the 3' end. -e : max. error rate (default =0.1) fastx artifacts filter: filter reads with all but 3 identical bases

cutadapt: <http://code.google.com/p/cutadapt/>

fastx artifacts filter: [http://hannonlab.cshl.edu/fastx\\_toolkit/galaxy.html#fastx\\_artifacts](http://hannonlab.cshl.edu/fastx_toolkit/galaxy.html#fastx_artifacts)

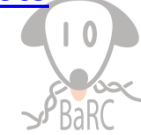

#### Recommendation for preprocessing

- Treat all the samples the same way.
- Watch out for preprocessing that may result in very different read length in the different samples as that can affect mapping.
- If you have paired-end reads, make sure you still have both reads of the pair after the processing is done.
- Run fastqc on the processed samples to see if the problem has been removed.

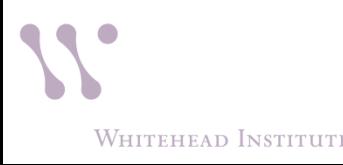

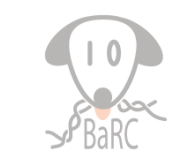

#### Identify species/vectors contamination fastq\_screen:

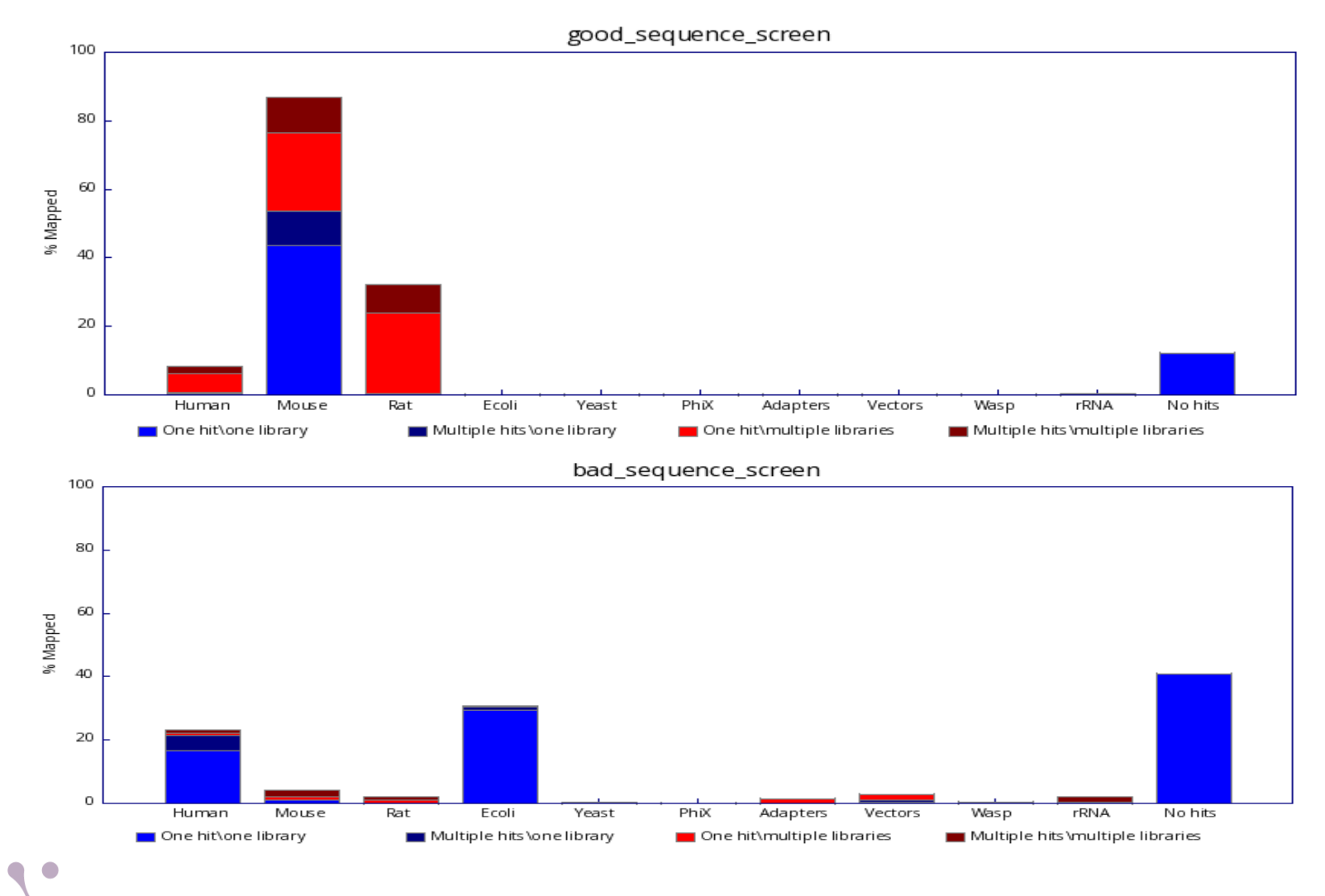

http://www.bioinformatics.babraham.ac.uk/projects/fastq\_screen/ 14 **WHITEHEAD INSTITUTE** 

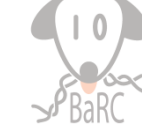

### fastq\_screen

• \$ bsub fastq\_screen --illumina1\_3 --aligner bowtie2 sample good trimmed.fastq

*--aligner Specify 'bowtie' or bowtie2' to use for the mapping*

*--illumina1\_3 Assume that the quality values are in encoded in Illumina v1.3 format. Defaults to Sanger.*

*--conf Manually specify a location for the configuration file to be used for this run.* 

On local tak server: /usr/local/bin/fastq\_screen.conf contains the source index files. You can create your own configuration file to include other potential contamination.

- DATABASE Human /nfs/genomes/human\_hg38\_dec13\_no\_random/bowtie/hg38
- DATABASE rRNAs\_human /nfs/genomes/human\_rRNAs/rRNAs
- DATABASE Mouse /nfs/genomes/mouse\_mm10\_dec\_11\_no\_random/bowtie/mm10
- DATABASE Arabidopsis /nfs/genomes/a.thaliana\_TAIR\_10/bowtie/tair10
- DATABASE Fly /nfs/genomes/d.melanogaster apr 06/bowtie/dm3
- DATABASE Fish /nfs/genomes/zfish\_danRer7/bowtie/danRer7
- DATABASE Yeast /nfs/genomes/sgd\_2010/bowtie/sacCer3
- DATABASE PhiX174 /nfs/genomes/phiX174/phiX174
- DATABASE Ecoli /nfs/genomes/e\_coli/e\_coli
- DATABASE adapters\_FastQC /nfs/genomes/NGS\_adapters\_primers/adapters\_primers

**WHITEHEAD INSTITUTE** 

## QC

- Before mapping:
	- **How to identify and remove reads with low base calls?**
	- **How to identify and remove reads with linkers/adaptors ?**
	- **How to screen for potential species/vector/ribosomal contamination?**
	- How is your library complexity?
- After Mapping:
	- What is percentage of reads aligned?
	- Is your sequencing library stranded or unstranded?
	- How could I know if the high expression levels are due to real biological signal or to PCR artefacts?

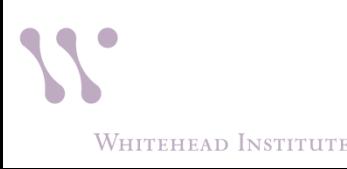

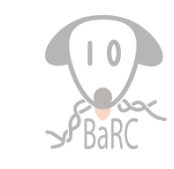

# Library Complexity

- Reasons: low-input; single cell RNA-seq
- Low library complexity may be an indicator that:
	- A new sample and a new library should be prepared.
	- We can not sequence the same sample anymore because we will not find new sequences.
- Chip-seq:
	- we have to find a better Ab to perform the IP.
	- In certain experimental settings we may expect a low library complexity. *i.e.* We are profiling a protein that binds to a small subset of the genome.

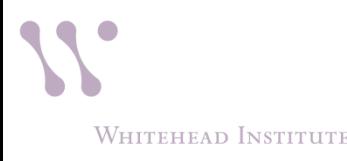

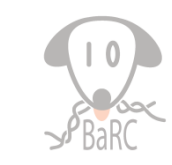

## Library Complexity

- Refers to the fraction of unique fragments present in a given library.
- One proxy for library complexity is to look at the sequence duplication levels on the FastQC report:

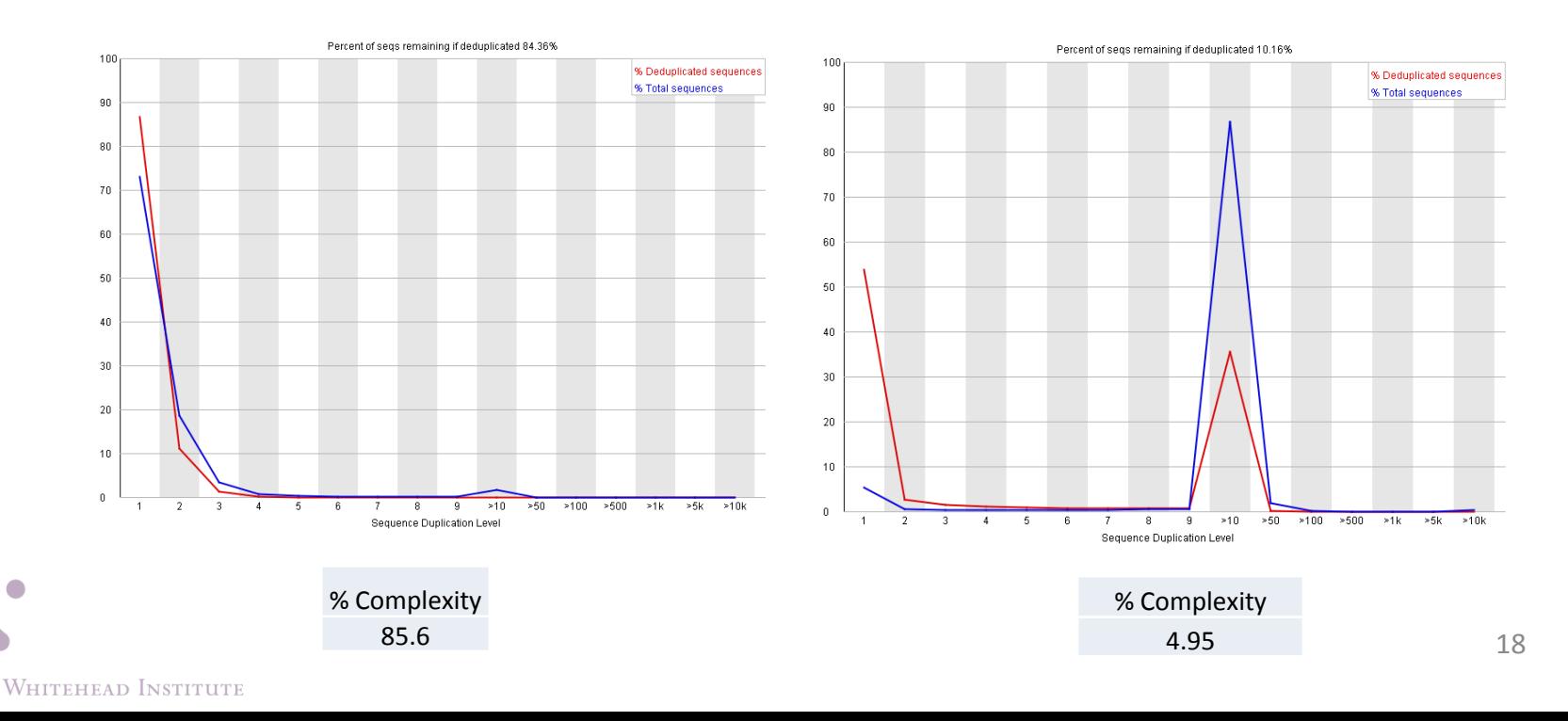

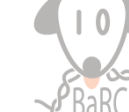

## QC

- **Before mapping:**
	- **How to identify and remove reads with low base calls?**
	- **How to identify and remove reads with linkers/adaptors ?**
	- **How to screen for potential species/vector/ribosomal contamination?**
	- **How is your library complexity?**
- After Mapping:
	- What is percentage of reads aligned?
	- Is your sequencing library stranded or unstranded?
	- How could I know if the high expression levels are due to real biological signal or to PCR artefacts?

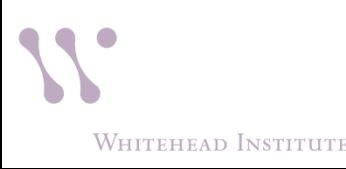

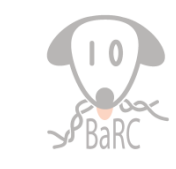

## Mapping Statistics

- RSeQC (http://rseqc.sourceforge.net/)
	- \$ bam\_stat.py –i sample.bam > sample\_stat.txt

Total records: 10000

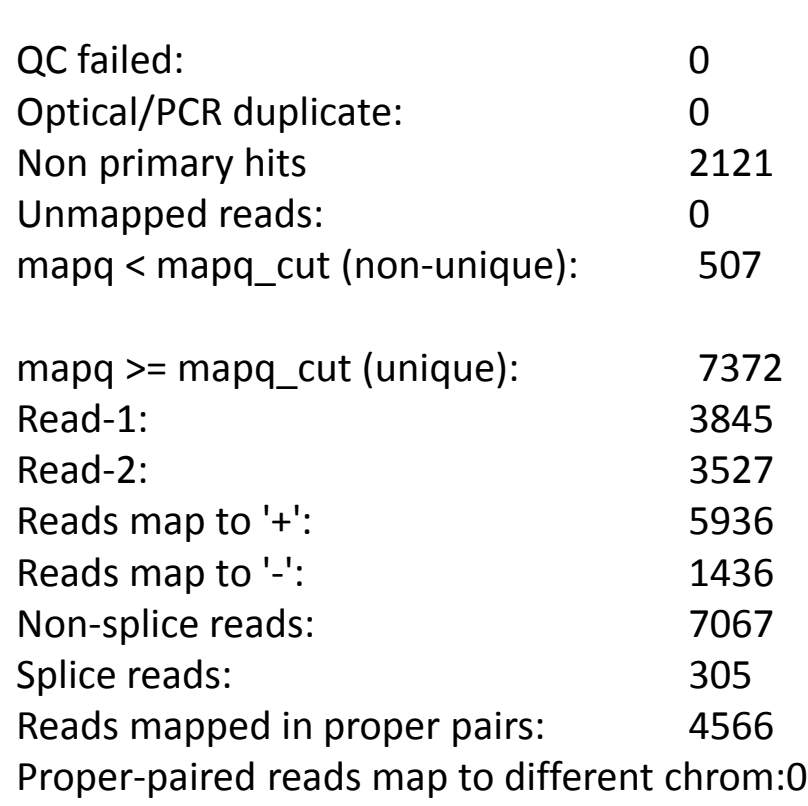

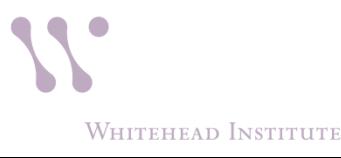

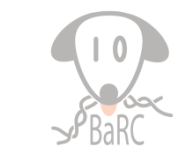

#### Is your library stranded or not stranded?

- Checking library preparation protocol
- Mapping your RNA-seq reads as if they were nonstrand specific, "guess" how RNA-seq reads were stranded.
	- RSeQC (<http://rseqc.sourceforge.net/>)
	- \$ infer\_experiment.py -i sample.bam –r gene\_model.bed
		- comparing the "strandness of reads" with the "strandness of transcripts".
		- The "strandness of reads" is determined from alignment
		- the "strandness of transcripts" is determined from annotation.

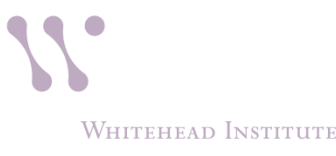

#### Infer\_experiment.py single-end RNA-seq

Two different ways to strand reads:

 $i)$  ++,--

 read mapped to '+' strand indicates parental gene on '+' strand read mapped to '-' strand indicates parental gene on '-' strand  $\overline{ii}$ ) +-,-+

 read mapped to '+' strand indicates parental gene on '-' strand read mapped to '-' strand indicates parental gene on '+' strand

Strand-specific example:

Fraction of reads failed to determine: 0.0170 Fraction of reads explained by "++,--": 0.9669 Fraction of reads explained by "+-,-+": 0.0161

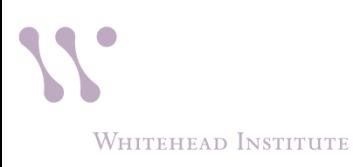

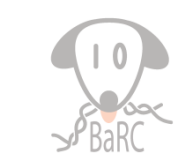

 $5'$   $\longrightarrow$  3'

 $5'$   $\longrightarrow$  3'

RNA

RNA

#### Infer experiment.py pair-end RNA-seq

Ways to strand reads:

1+-,1-+,2++,2–

 read1 mapped to '+' strand indicates parental gene on '-' strand read1 mapped to '-' strand indicates parental gene on '+' strand read2 mapped to '+' strand indicates parental gene on '+' strand read2 mapped to '-' strand indicates parental gene on '-' strand

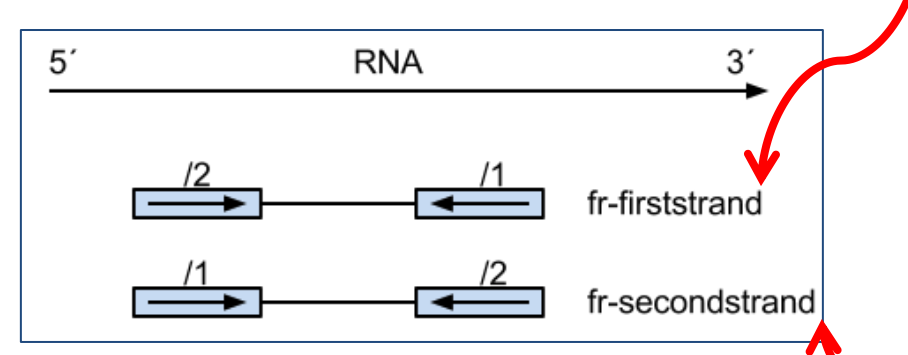

 $1++$ ,  $1-$ ,  $2+-$ ,  $2-+$ 

 read1 mapped to '+' strand indicates parental gene on '+' strand read1 mapped to '-' strand indicates parental gene on '-' strand read2 mapped to '+' strand indicates parental gene on '-' strand read2 mapped to '-' strand indicates parental gene on '+' strand

*http://onetipperday.sterding.com/2012/07/how-to-tell-which-library-type-to-use.html*

### Infer\_experiment.py pair-end RNA-seq

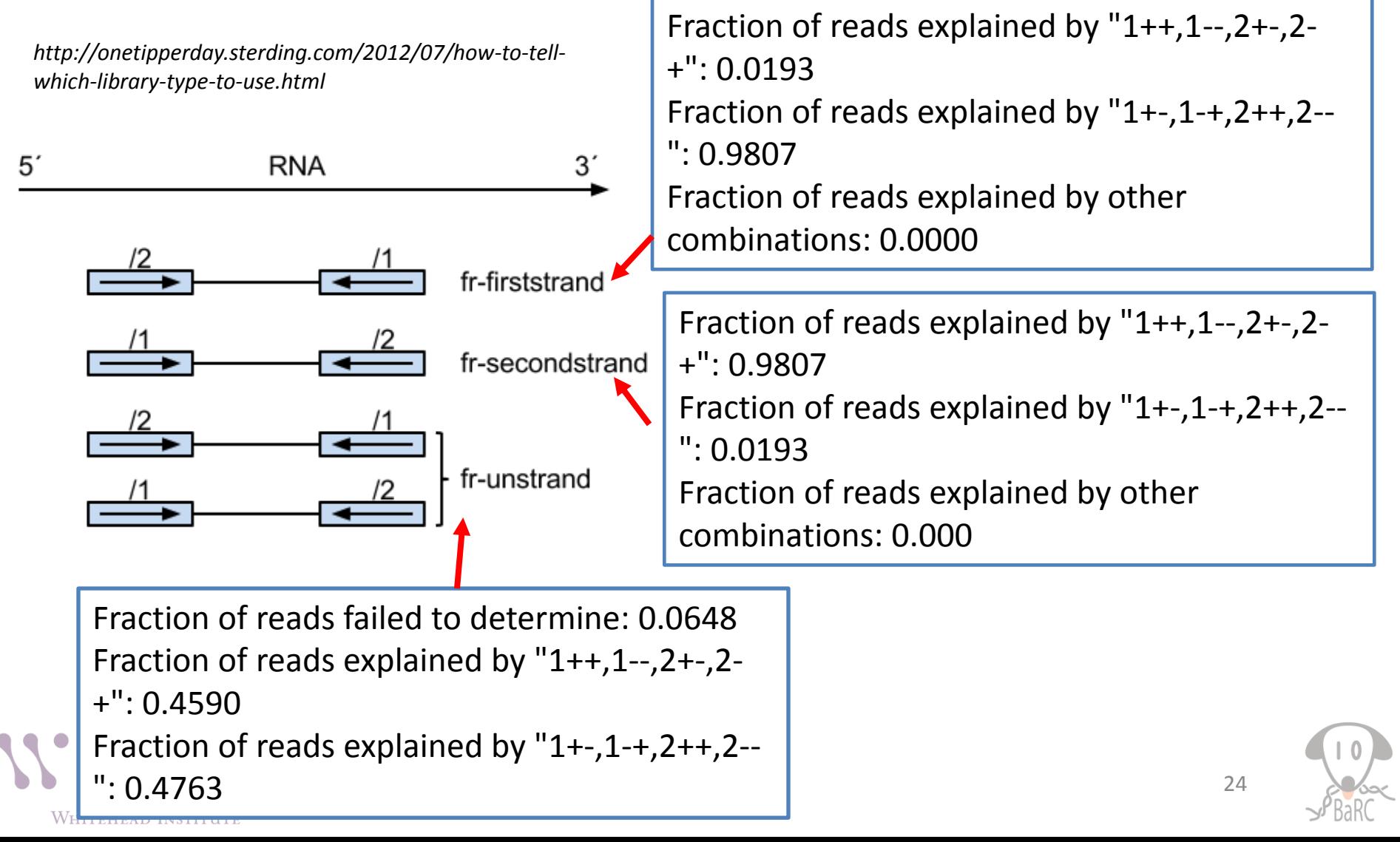

#### DupRadar

#### (https://www.bioconductor.org/packages/release/bioc/html/dupRadar.html)

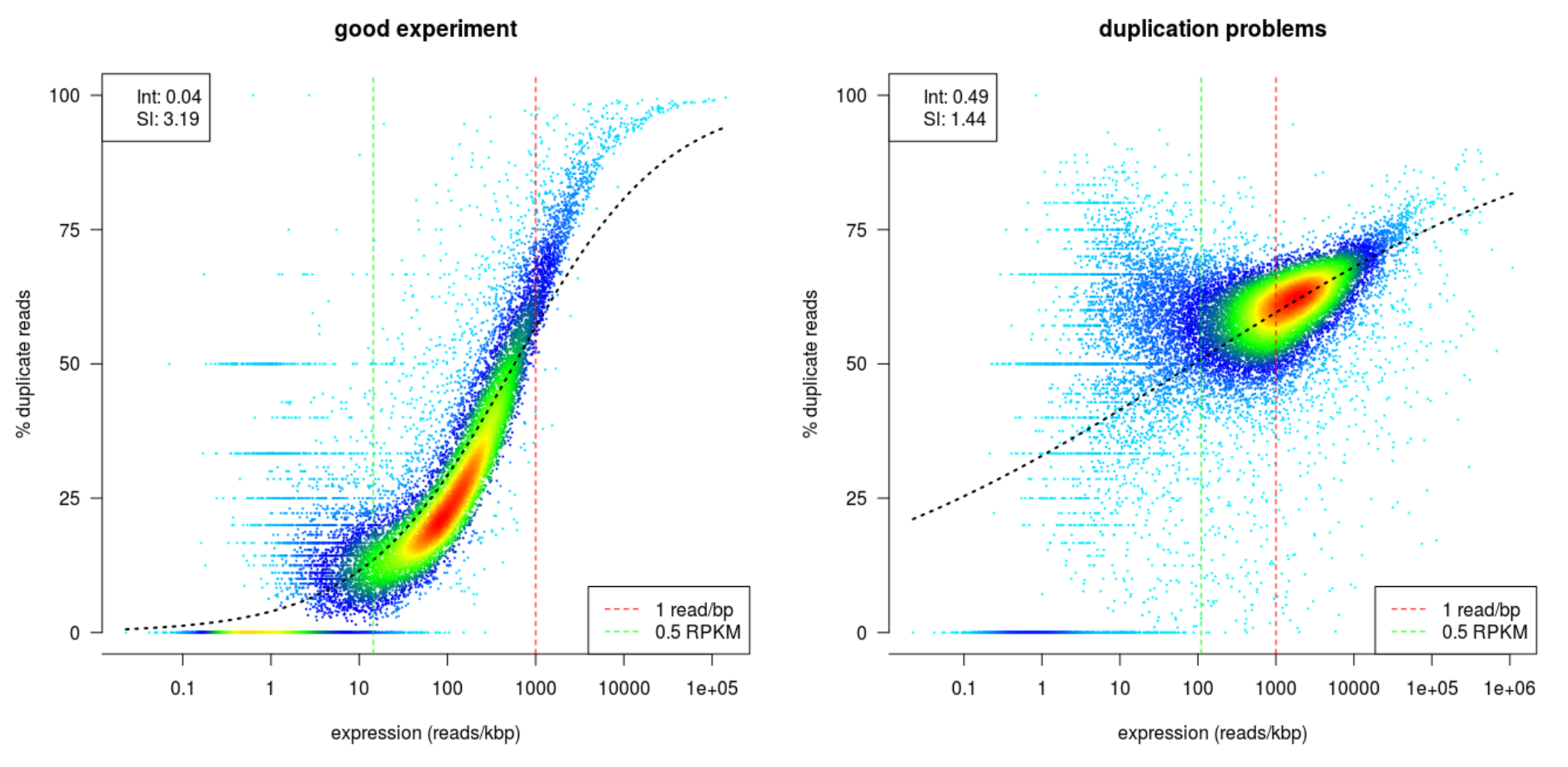

DupRadar requirements: alignment file: mark duplicates with bamutil or Picard MarkDuplicates Gene model in gtf format Strand information Single or Paired reads

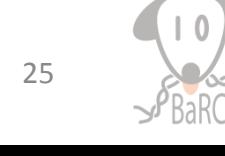

**WHITEHEAD INSTITUTE** 

#### Summary

- Before mapping:
	- Quality control
		- fastqc
	- Clean up reads:
		- fastx tool kit: fastq\_quality\_filter, fastx\_trimmer
		- Cutadapt
	- Check species/vector contamination
		- fastq screen
- After mapping:
	- Get mapping statistics:
		- bam\_stat.py
	- Check library strandness:
		- Infer experiment.py
	- Check sequence duplication in RNA-seq samples:
		- DupRadar

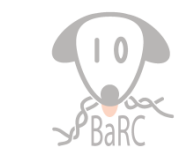

#### References

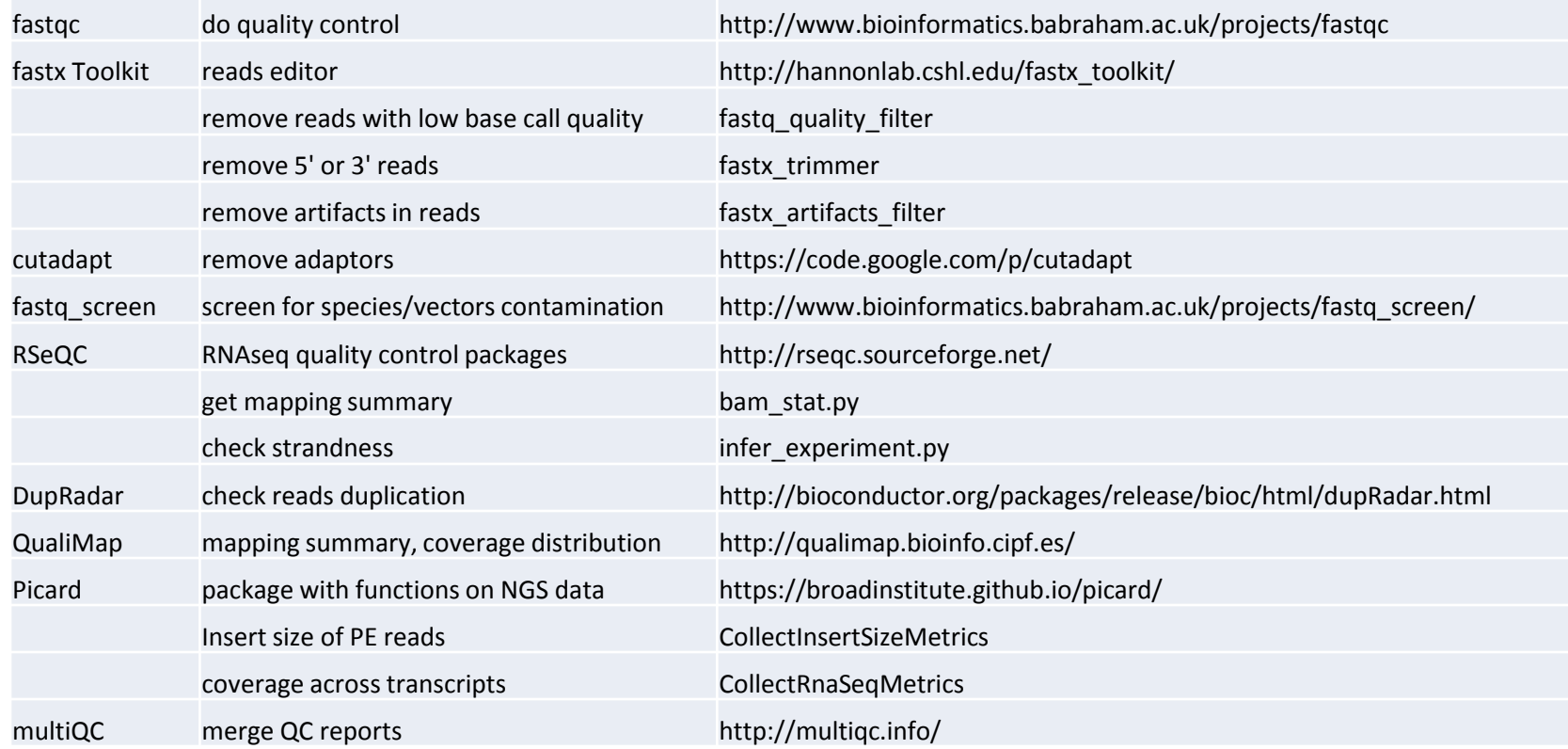

#### BaRC Standard operating procedures

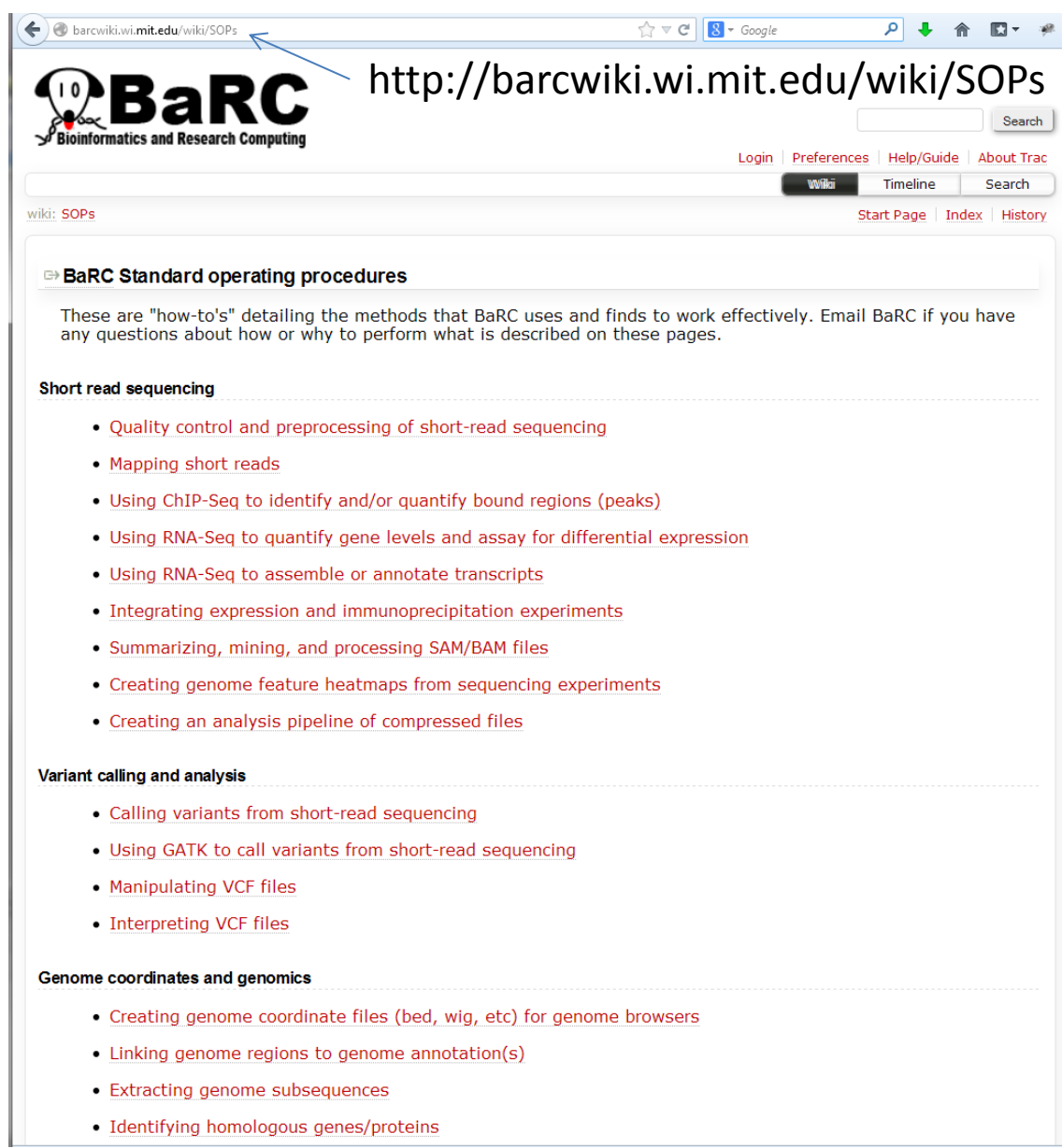

## Coming up

- Introduction to Python:
	- By the authors of "Python For The Life Sciences" book
	- Jan. 24th and 25th @1pm
	- Registration required

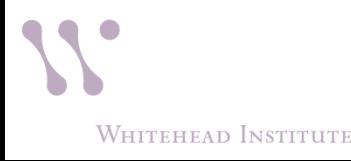

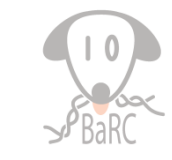